## **How To Add Money: Method #2**

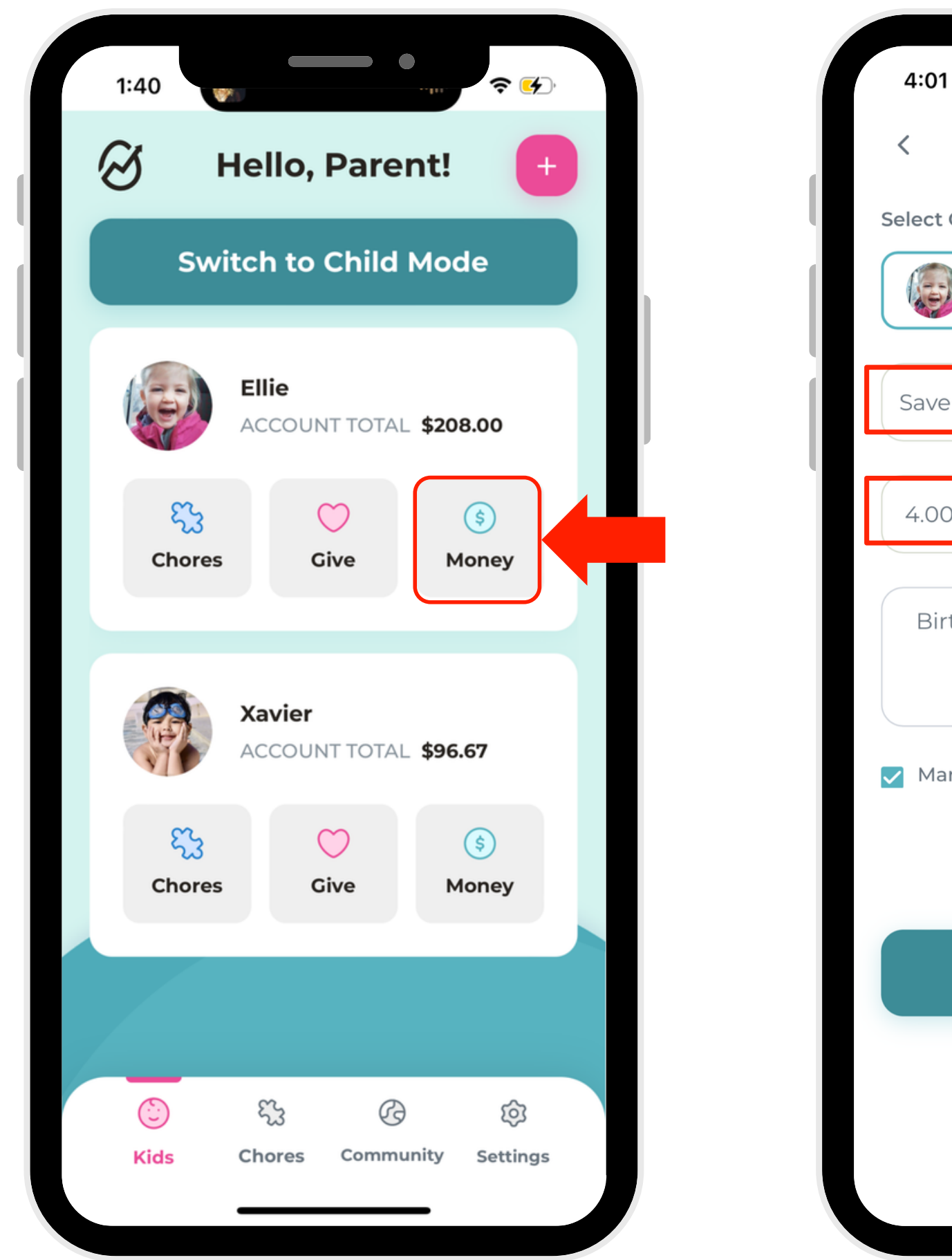

2. Select the amount of money you'd like to add, and which account you'd like to add it

![](_page_0_Picture_6.jpeg)

- 1. On the account you'd like to modify, select "Money."
- to.

![](_page_0_Picture_105.jpeg)

3. And you're done!